# Thème : Analyse **Coût unitaire et fonction inverse**

**TI-82** Advanced **Edition Python TI-83 Premium CE Edition Python** 

## **Enoncé**

Une entreprise artisanale fabrique des masques vénitiens: elle peut en produire au maximum 25 par jour. Le coût total de production joumalier (en euros) dépend du nombre *x* de masques fabriqués: il est donné à l'aide de la fonction  $C_T$  définie sur [0; 25] par  $C_T(x) = x^2 + 30x + 400$ .

Le coût de production d'un masque, appelé coût unitaire moyen, est donné par la fonction  $C_M(x) = \frac{c_T(x)}{x}$ . Cette fonction n'est plus définie en zéro car même s'il est possible de ne rien produire, cela n'a pas de sens de calculer un coût unitaire sur une production nulle.

1. Quels sont les coûts fixes quotidiens? Quel est le coût unitaire moyen si la production journalière est de 10 masques vénitiens ?

2. A l'aide de la calculatrice, conjecturer les variations de la fonction  $C_M$  sur [10 ; 25] en prenant les valeurs ci-contre pour la fenêtre d'affichage.

- 3. a. Calculer l'expression de la dérivée  $C'_M(x)$  pour tout  $x \in [0; 25]$ .
	- b. Etudier le signe de  $C'_M(x)$ , dresser le tableau de variations de la fonction  $C_M$  et donner à l'entreprise le résultat de cette étude.

## 1 **. Coût unitaire**

Les coûts fixes quotidiens sont calculés à l'aide de la fonction coût total lorsque  $x = 0$ . On trouve  $C_T(0) = 400$  donc ils s'élèvent à 40 €.

Afin de nous aider à calculer le coût unitaire moyen nous allons entrer les fonctions dans la calculatrice. A l'aide du menu  $\lceil \frac{m}{2} \rceil$  on saisit l'expression de  $C_T(x)$  dans Y<sub>1</sub> puis celle de  $C_M(x)$  dans Y<sub>2</sub>. Dans la page de calculs on

**calcula f4**  appuie sur les touches  $\frac{1}{\text{thick}}$   $\frac{1}{\text{thick}}$  choix 2: Y<sub>2</sub> afin d'obtenir que  $C_M(10) = 80$ .

Si l'entreprise fabrique dix masques vénitiens, la fabrication de chaque masque coûte 80 € en moyenne.

### **2. Conjecture graphique**

Après avoir configuré la fenêtre d'affichage grâce à la touche [fenêtre] on trace la fonction  $C_M$  avec  $\left[\text{graph}\right]$  en désélectionnant la fonction  $Y_1$  du tracé.

Nous observons alors que la fonction semble être décroissante puis croissante, recherchons alors les coordonnées de son extremum local. On commence par se rendre dans le menu calculs, à l'aide des touches<br> **cance | trace** | puis on sélectionne la commande 3: minimum. Une fois dans la fenêtre graphique, on place le curseur à gauche du minimum et on appuie sur  $\lceil$  entrer]. De même, on place le curseur à droite du minimum et enfin près du minimum et on valide à chaque fois par  $\lceil \frac{1}{\text{entter}} \rceil$ . On lit alors  $x \approx 20$  car la valeur approchée obtenue dépendra de la valeur initiale choisie et les coordonnées de l'extremum local sont donc (20; 70).

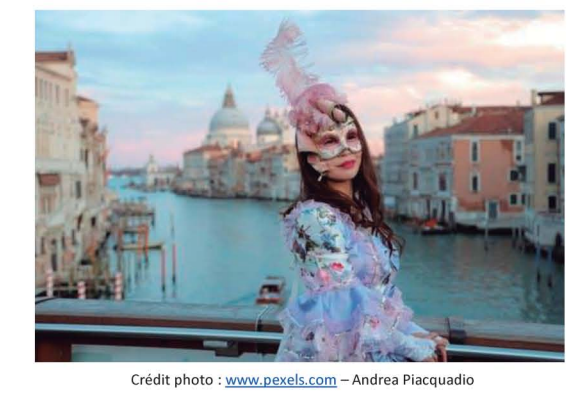

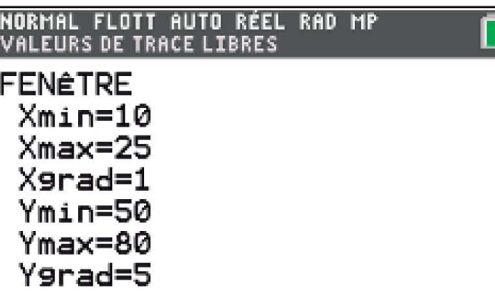

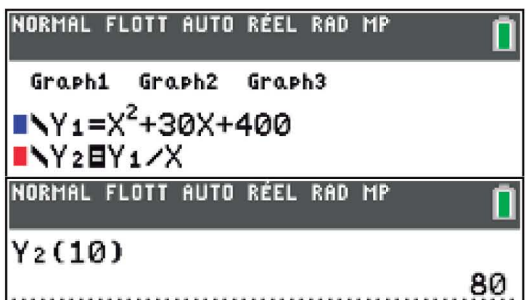

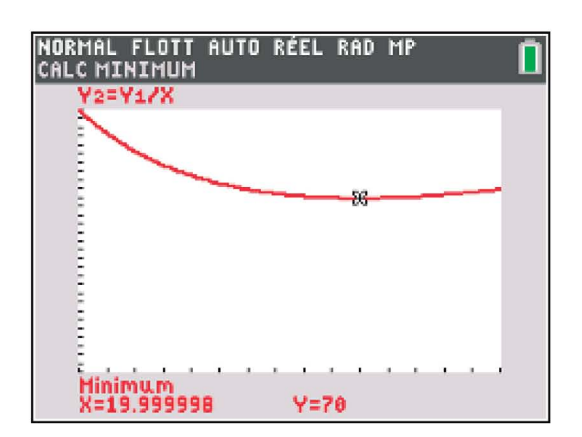

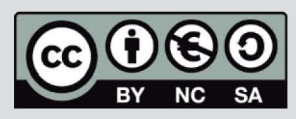

Ce document est mis à disposition sous licence Creative Commons http://creativecommons.org/licenses/by-nc-sa/2.0/fr/

Thème : Analyse Coût unitaire et fonction inverse

TI-82 Advanced Edition Python TI-83 Premium CE Edition Python

## 3.a. Fonction dérivée

**O.2. • OTOTOT 2011** *x*  $Z_0 = x + 30 + \frac{400}{x}$ , on reconnaît alors la combinaison linéaire d'une fonction affine et de la fonction inverse.

Ainsi  $C'_M(x) = 1 - \frac{400}{x^2}$  pour tout  $x \in ]0;25]$ .

#### 3.b. Tableau de variations

Pour étudier le signe de  $C'_M(x)$  on peut s'aider de la calculatrice. En effet, saisissons la fonction  $C'_M(x)$  dans Y<sub>3</sub>, en plaçant le curseur sur le rectangle de couleur et en appuyant sur  $\sqrt{ }$  entrer], il est possible de modifier la couleur et le style du tracé.

On observe difficilement un changement de signe de la fonction dérivée, on va donc chercher si cette fonction s'annule. Pour cela on reprend le

menu calculs, à l'aide des touches <sup>2nde</sup> **[112 1 112 1 112 1 112 1 112 1 112 1 112 1 112 1 112 1 112 1 112 1 11** commande 2: racine. On suit la même méthode que pour la recherche d'un extremum local: on se place à gauche de la racine, puis à droite et enfin proche de cette dernière.

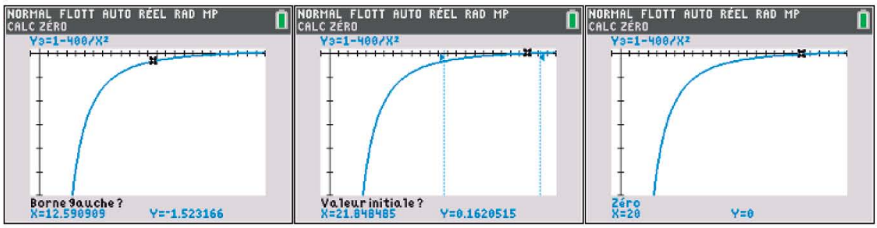

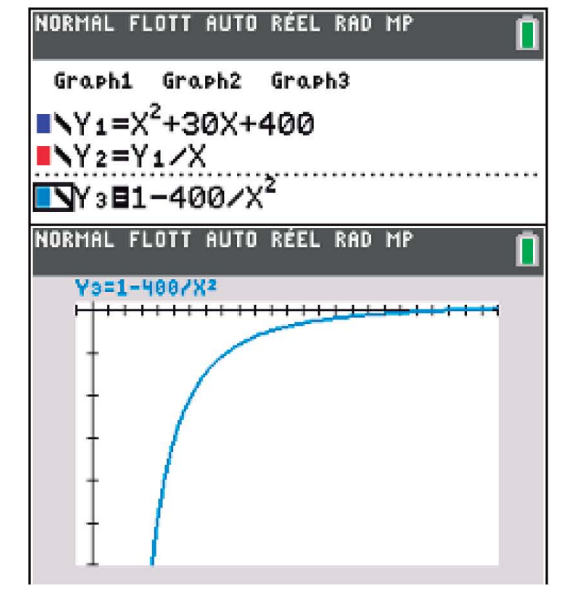

On lit alors  $x = 20$  donc  $C'_M(x) \le 0$  sur  $[0; 20]$  et  $C'_M(x) \ge 0$  sur  $[20; 25]$ .

On peut aussi étudier le signe de  $C'_M(x)$  par calcul en factorisant son On peut aussi étudier le signe de  $C'_M(x)$  par calcul en factorisant son<br>expression algébrique:  $C'_M(x) = 1 - \frac{400}{x^2} = \frac{x^2 - 400}{x^2} = \frac{(x - 20)(x + 20)}{x^2}$ . Ainsi  $C'_M(x)$ est du signe de  $(x - 20)$  sur  $]0;25]$  et on retrouve les résultats précédents. On en déduit le tableau de variations de la fonction  $C_M$  sur  $]0;25]$ :

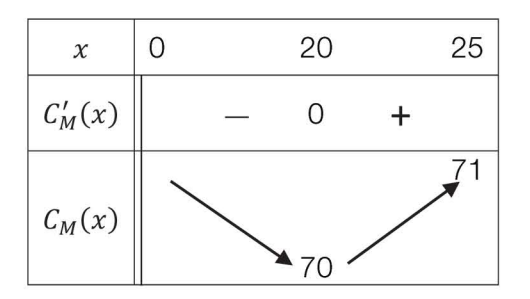

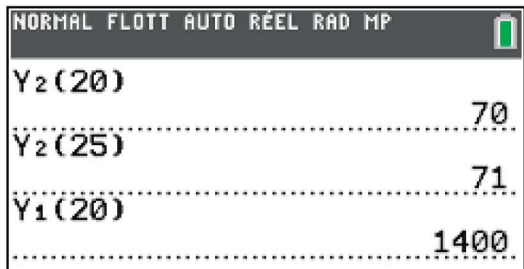

On peut donc en conclure que le coût unitaire minimal est égal à 70 €, il est atteint pour une production optimale de 20 masques vénitiens par jour. Dans ce cas l'entreprise a un coût total de production égal à 1 400 €.

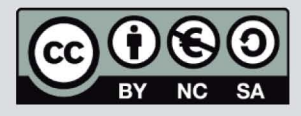

Ce document est mis à disposition sous licence Creative Commons http://creativecommons.org/licenses/by-nc-sa/2.0/fr/